# **NEWS FLASH!!!**

## **Sign up for Course Averages Email Alerts in HAC**

### **My Alerts**

Use the My Alerts option to access and change settings for Course Average alerts you would like to receive for your you to personalize your alert details. student.

#### **Navigation**

To display this page, move your pointer over your user name in the Home Access Center banner, then select **My Alerts.**

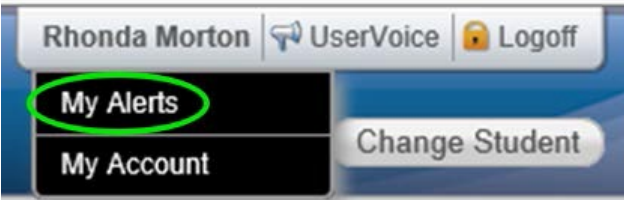

#### **My Alerts**.

**NOTE**: If you are a guardian who can access multiple students in HAC, use the **Change** 

**Student** button to select your other student(s).<sub>fields</sub> blank. A separate set of boxes displays for each student.

#### **Subscribe to HAC Alerts**

The My Alerts page includes options for the Course Average alert. Your selections on this page will determine how you will receive your alerts and allow

**Course Average** allows alerts to be sent on your student's course averages.

#### • **Notification Options**

 $\checkmark$  **Email** - Check if you would like alerts to be sent to the email account associated with your HAC account.

ü **Mobile Push** - Check if you would like notifications delivered via the eSchoolPLUS Mobile Family App.

• **Alert Details** - To limit the alerts to averages outside of a range, enter the bottom of the range in the *below*  field - for example, 75 for averages less than 75 - and the top of the range in the *above* field - for example, 89 for averages of 90 or greater. Enter whole numbers; decimals are not allowed. To enable alerts for all averages regardless of their level, leave the two

Note: **When you leave the My Alerts page, all of your entries are saved automatically.**

**To obtain Home Access Center (HAC):**

**Email Shameka.Upshaw@killeenisd.org requesting Home Access Center. Ms. Upshaw will send a response email with a temporary username and password.**

**Download eSchoolPLUS Family app on phone.**

**Login with the temporary username and password.**

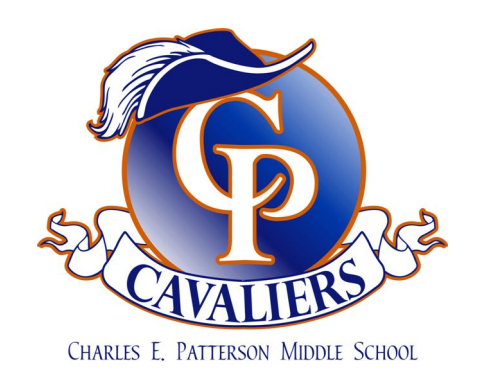

**Killeen Independent School District**

200 N. WS Young Dr. | Killeen, TX 76543 | (254) 336-000 | www.killeenisd.org